# 在RV320和RV325 VPN路由器系列上配置 QoS(服務品質)隊列對映

#### 目標 T

 $\circ$ 

一般情況下,網路以相同的方式處理所有流量,並且所有資料都有相同的機會被傳送和/或丟 棄。藉助QoS(服務品質),您可以確定特定網路流量的優先順序,同時為優先順序較低的服 務提供盡力而為的效能。在需要更有效地利用網路頻寬並使網路效能更可預測時,這是一個非 常有用的工具。這可以通過差分服務代碼點(DSCP)完成,它使用IP資料包報頭中的6位欄位對 流量進行分類(第3層)。 本文說明如何在RV320和RV325上更改上述QoS值的隊列優先順序

### 適用裝置 Ĩ,

·RV320 Dual WAN VPN路由器 · RV325 Gigabit Dual WAN VPN路由器

#### 軟體版本

·v1.1.0.09

## QoS:CoS/DSCP設定

步驟1.登入到Web配置實用程式,然後選擇Port Management > QoS:CoS/DSCP Setting。將 開啟「Qos:CoS/DSCP設定」頁面:

#### QoS:CoS/DSCP Setting

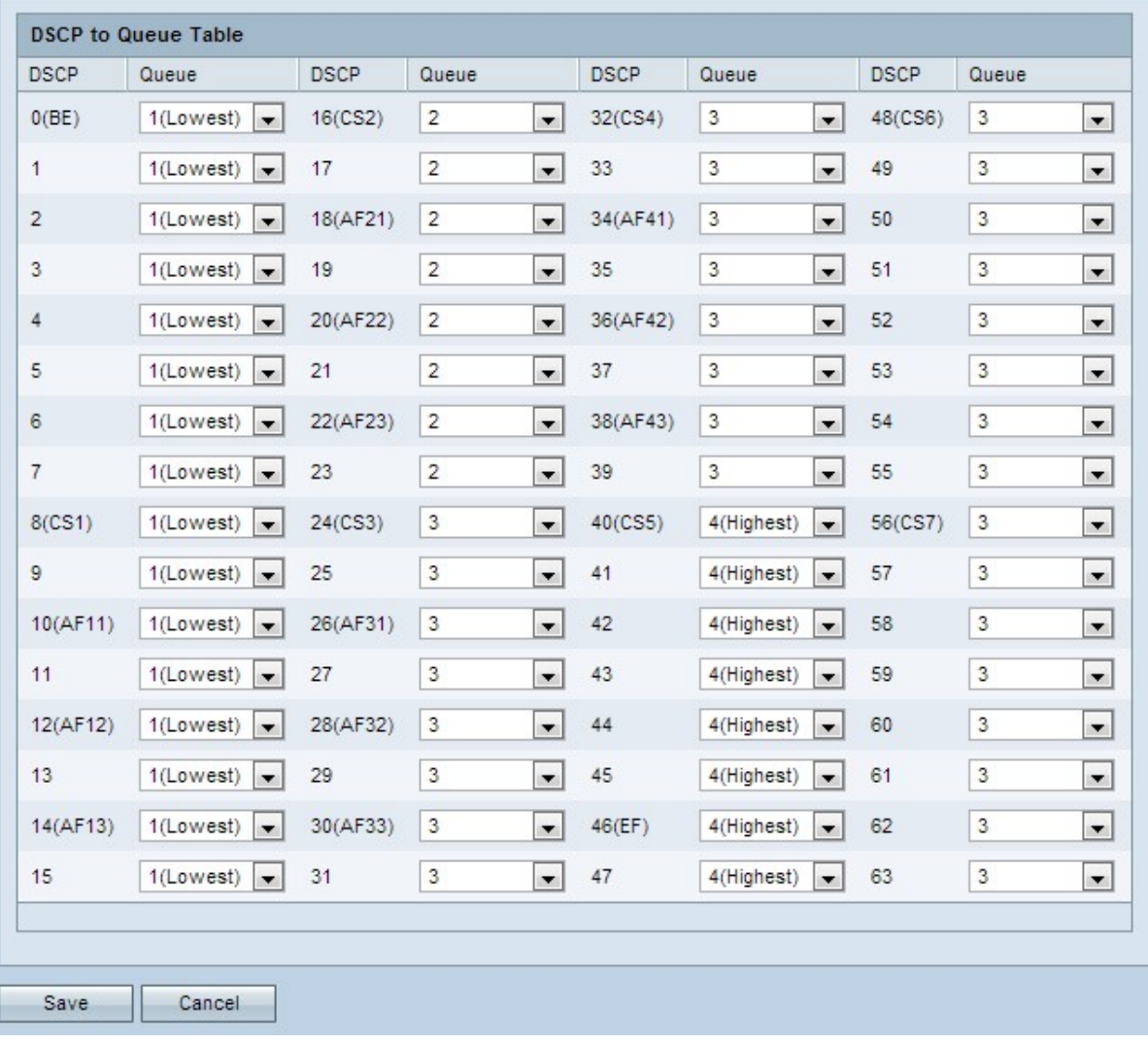

## DSCP到隊列

步驟1。要更改服務隊列的優先順序,請導航到相應的DSCP服務,並從相應的隊列優先順序下拉選 單中選擇所需的優先順序級別。

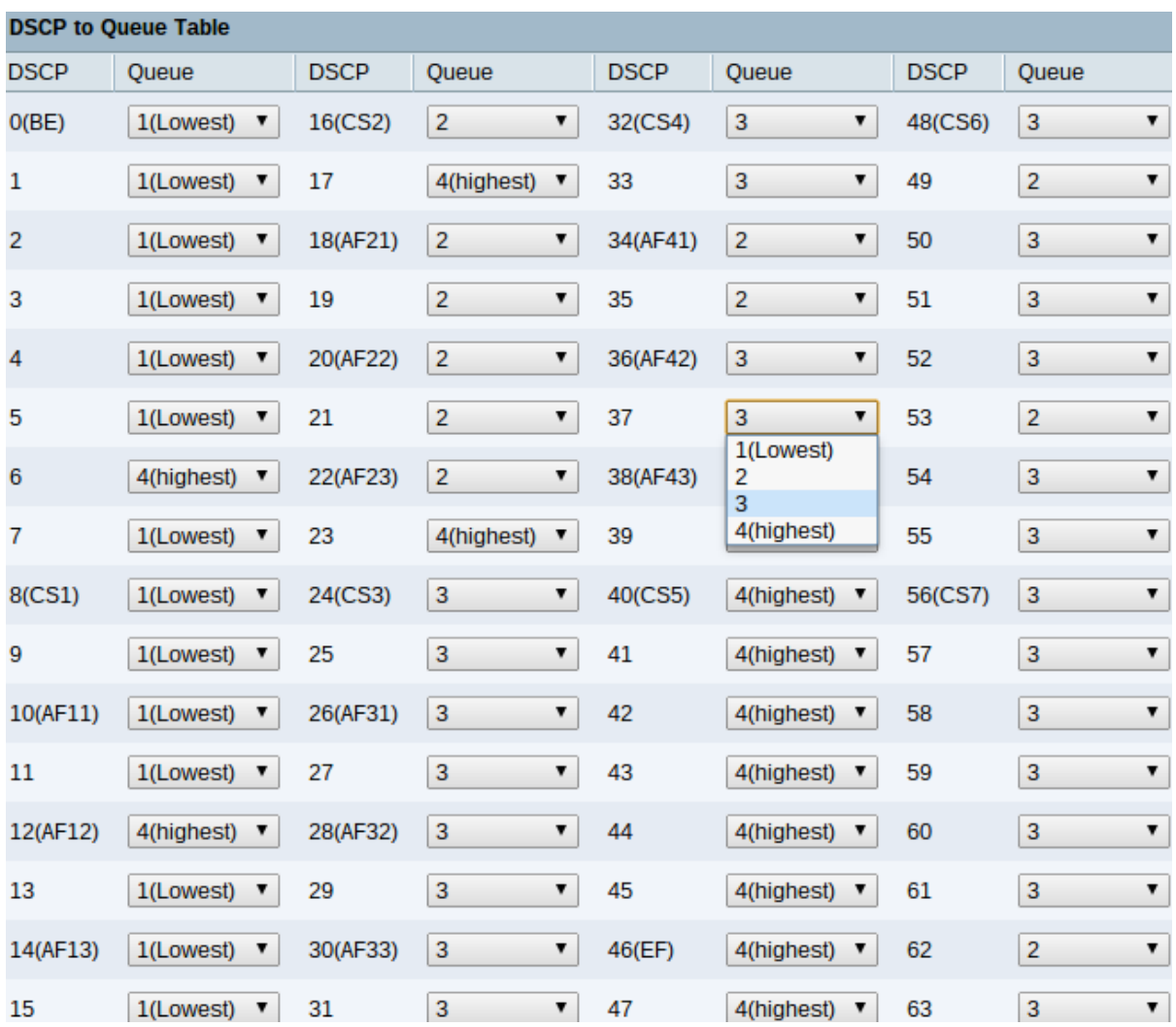

DSCP到隊清單顯示以下資訊:

·DSCP - DSCP值範圍為0到63。DSCP的優點是它有範圍廣泛的值可以對映到不同的流量 ,從而允許更具體和複雜的對映。DSCP工作在OSI(開放式系統互聯)模型的第3層。它與 CoS/802.1p值具有相同的分類,但在每個值中有更大的範圍。

- 0到7 — 可以將此範圍中的視為盡力而為的流量分配。盡力而為。它是預設服務型別,建議 用於非即時流量。

- 8 - 23 — 背景。後台運行的所有流量都需要分配到此範圍內。這包括批次傳輸、遊戲等。

- 24至31 — 盡最大努力。在普通LAN優先順序上需要盡力傳送的資料。網路不提供任何傳送 保證,但資料根據流量獲得未指定的位元率和傳送時間。大多數應用程式將預設為盡力而為  $\sim$ 

- 32至47 — 所有影片流量均可分配到此範圍內

- 48到63 — 此範圍主要用於語音流量。

·隊列 — 顯示DSCP對映到的出口隊列(出站隊列)。隊列使用從1到4的優先順序隊列,1是 最低優先順序,4是最高優先順序。

步驟2.按一下儲存完成將DSCP配置為隊清單。